## 42<sup>nd</sup> Annual State Construction Conference

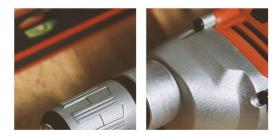

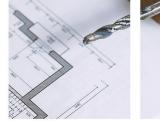

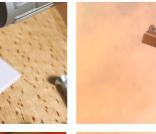

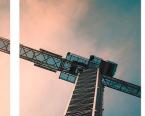

#### March 2, 2023

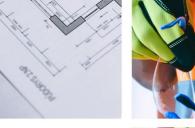

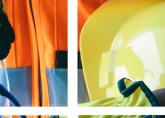

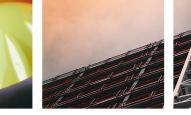

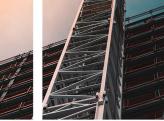

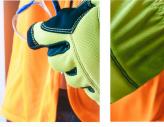

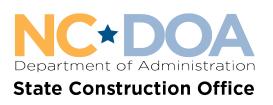

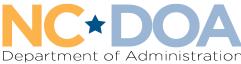

#### State Construction Office Interscope and Bluebeam Update

Presenters LeaAnne Hahnel Isaac Loydpierson Interscope Bluebeam

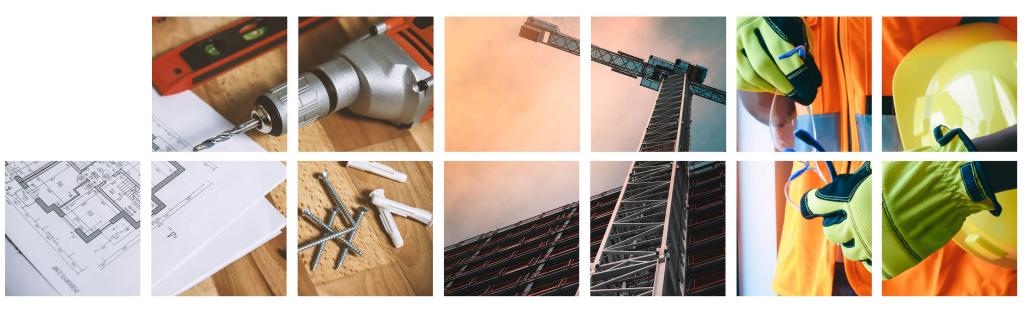

## Interscope Update

LeaAnne Hahnel, BSA

Interscope System Administrator

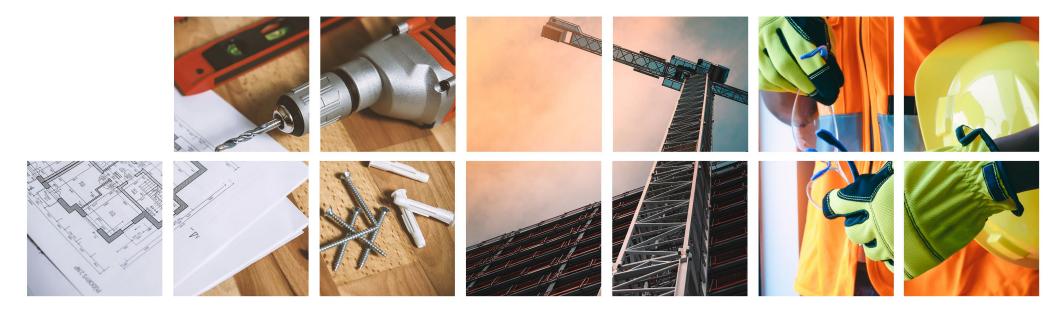

# Interscope Stats

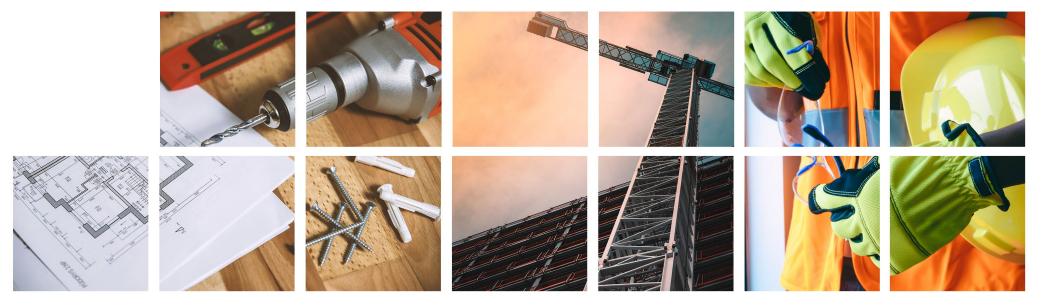

### Number of Active Users

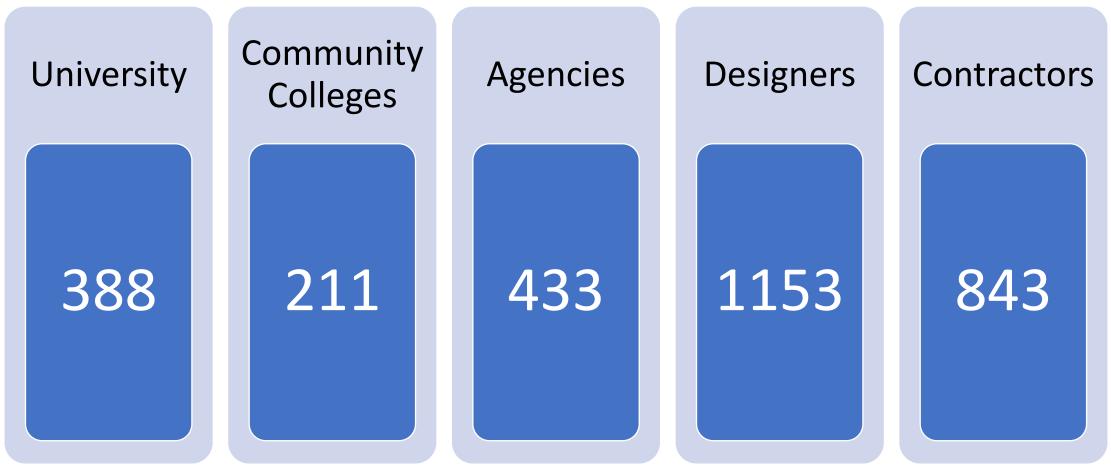

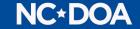

## Total Active Users

# 3,028

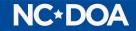

#### Number of Problem Reports Submitted in 2022

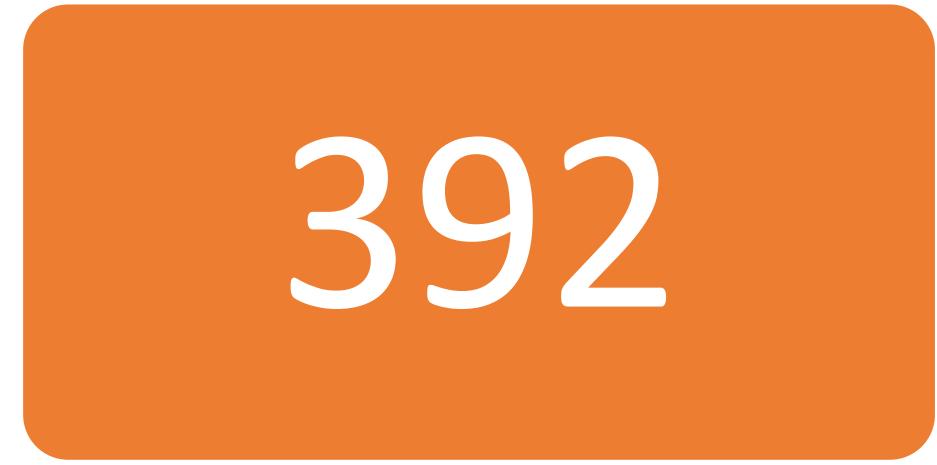

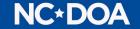

#### **Total Help Requests in 2022**

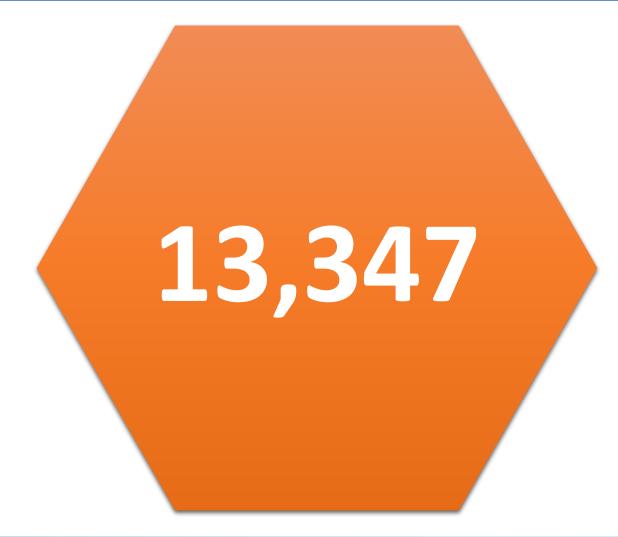

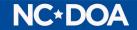

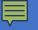

## Process Change

Agile Methodology

Azure

Sprints

**Testing Process** 

Release

#### **F**

#### Number of Major Changes in the System

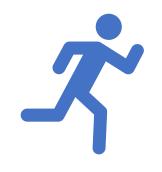

**17 Sprints** 

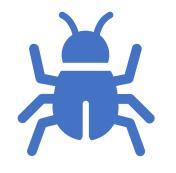

#### 63 work tasks

New Development Bug/System Issue System Maintenance

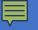

### New Development

Senate Bill 105

SCIF

Increase in NCAS field size

University System Increase in Delegated Authority to \$4m

Sunsetting of EO 143

#### System Maintenance

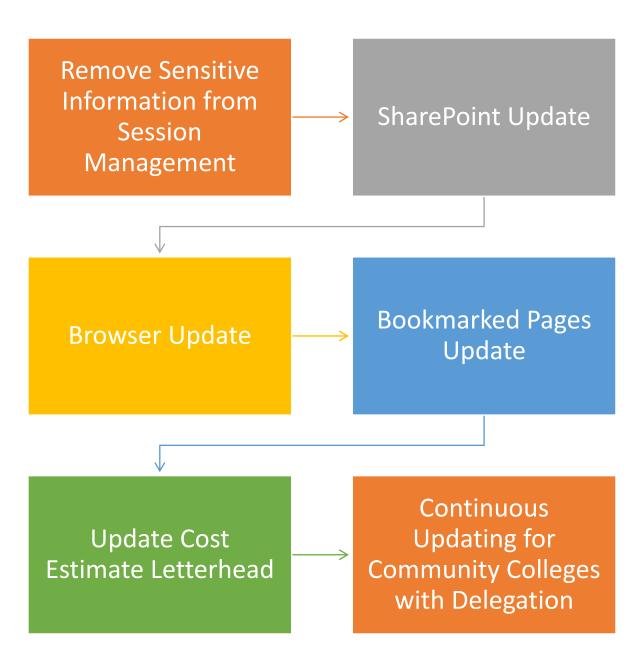

### Bugs System Issues

#### **Inspections Page**

#### **FCAP Deficiencies**

Design-Build Change Order Workflow

### Data Clean Up

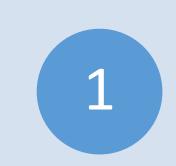

Please take a moment to close out any projects Record your HUB data

2

Update statuses to match the actual

3

project

### Interscope Training

#### 2023 Interscope Training Calendar.pdf (nc.gov)

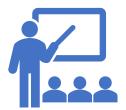

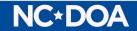

### Interscope Contact Information

LeaAnne Hahnel, BSA

Interscope System Administrator

984-236-5429

interscope@doa.nc.gov

www.nc-sco.com

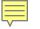

## **Bluebeam Update**

Isaac Loydpierson, PE

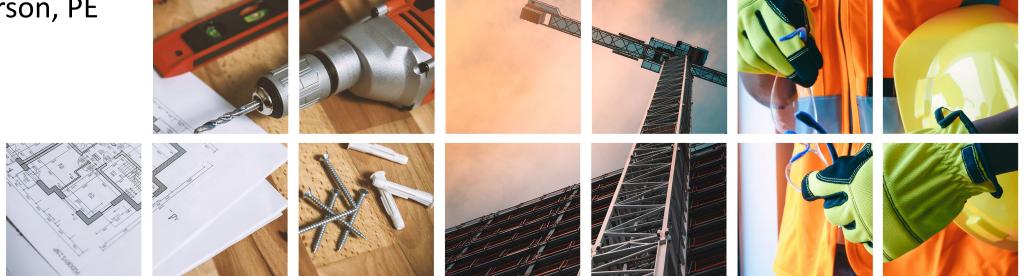

### **Bluebeam Transition**

- ➢ Began transition to Bluebeam for Electronic Review in 2018.
  - ➢ Recognized the need for an electronic review process.
    - Decreased costs and review times.
  - ➤Chose Bluebeam as the PDF software for its wide functionality.
    - Strong tool sets
    - Document management/Cloud integrations
    - ➢ Report functions
  - Committee formed to establish workflow
    - > Attempted to create an easy transition for Reviewers and Designers.
    - State Construction Manual Section 512 created to establish guidelines.
- ➤We are currently at 100% Electronic Review.

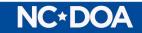

#### SCM Section 512

Reference to the Guidelines for Construction PDF Documents as put forward by the Construction Progress Coalition.

- > Pay specific attention to Section 2 (PDF Document Quality) [This is referring to V2.0 of these guidelines which is not currently finallized] of this document as it helps improve the ease and quality of our reviews and will improve references to the documents throughout construction process.
- Some of these Section 2 guidelines are required by our State Construction Manual Section 512 (B)(1)(b). This includes: Raster vs Vector
  - Truetype Fonts
  - Vector Drawings

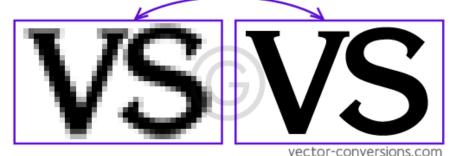

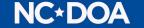

### **SCM Section 512**

Additional SCM Requirements:

- Drawing set shall be submitted in ONE (1) PDF file (with some rare exceptions for very large projects, in which case files shall be split up by discipline).
- Electronically recognized page labels.
- > Flattened markups (from Autocad conversions).
- ➢ Greyscale color scheme.
- DO NOT send us Locked documents that cannot be edited as this makes our commenting impossible.

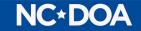

#### **Electronic Page Labels and Bookmarks**

- Bookmarks make a big difference with document navigation.
  - ➢Will work as well as Page Labels for Drawing Sets but is a very helpful to Specifications and Project Manuals.
- Page labels assist with navigation as well as more clear comment reports.

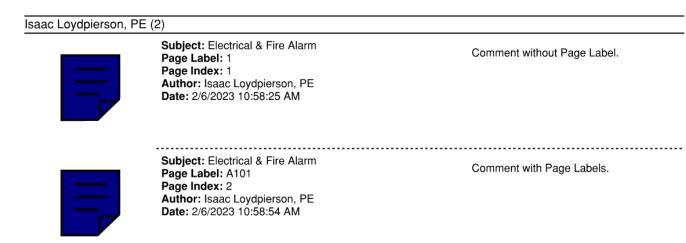

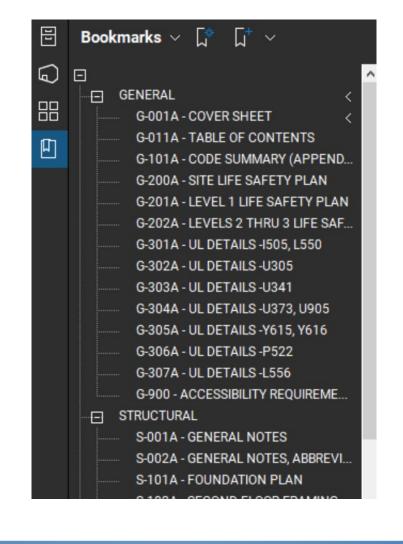

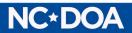

### **Document Naming Convention**

➢File Naming:

➢ Files for submitting shall be labelled following the SCO convention. State ID

- Agency Current submittal phase document
  - Ex: XX-XXXXX-XX-UNC-CD-DWG
  - Ex: XX-XXXXX-XX-UNC-CD2-DWG
  - Ex: XX-XXXXX-XX-UNC-CD-CE

[First submission]

[Second submission]

[Cost Estimate]

➢ For listing of all labelling convention, see State Construction Manual Appendix B.

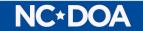

#### **Other Helpful Document Modifications**

Links (Batch link feature in Bluebeam)

- ➤Connects all references to pages or details to the actual page or detail.
- ➢ Electronic Page Labels for Specifications.

≻ More detailed Bookmarks on Drawings.

➢ For example, bookmarks leading to specific details instead of full pages.

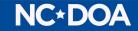

#### **New Workflow**

Currently using Studio Sessions exclusively

Document Organization is more difficult with large projects.

- Facilitates real-time collaboration allowing Reviewers to complete reviews simultaneously.
- >Designer (or users Outside of SCO) Access must be actively managed.
- >Studio Sessions must be managed to remain active for drawn-out projects.

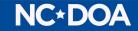

#### **New Workflow**

➢Will now use a combination of Studio Projects and Studio Sessions.

- ➢ Full Projects will live in Studio Projects.
- > Individual review submittals will use Studio Sessions.
- > This will provide for better organization of documents and more Designer access.

➤How this affects Designers and non-SCO parties

- > You will never have access to our studio sessions.
- You may have view only access to the Studio Project full time, even when a review is ongoing.

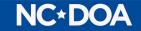

#### **Bluebeam Revu 21**

≻New software version transition in process.

➤ Will allow us more access to Bluebeam from more places.

≻Will allow us to manage our users more efficiently.

>This upgrade along with our new workflow will allow easier access for our

Monitors and Inspectors.

> Bluebeam Cloud has potential for field access to documents.

> Workflow process for this is still under development.

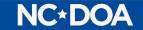

### Contacts

LeaAnne Hahnel – <u>Leaanne.Hahnel@doa.nc.gov</u> Isaac Loydpierson – Isaac.Loydpierson@doa.nc.gov

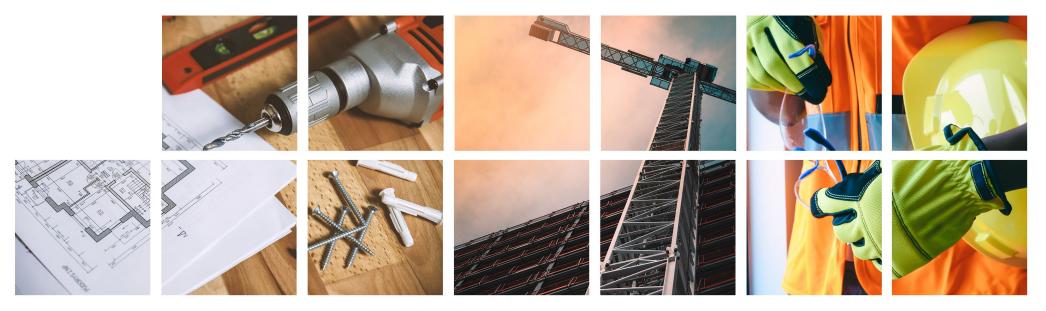

#### **Creating Page Labels Using Bluebeam**

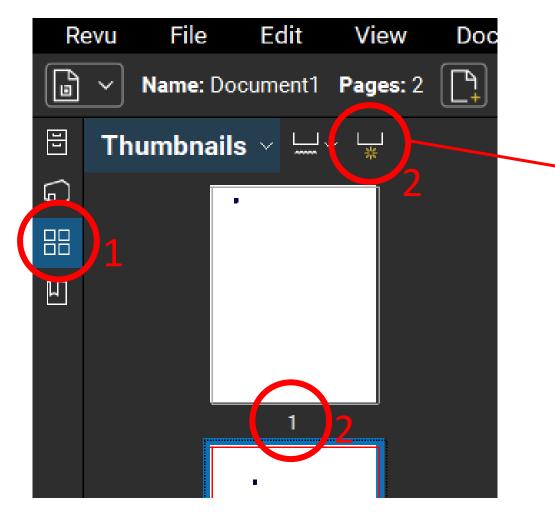

| Create Page Labels                                         | $\times$ |
|------------------------------------------------------------|----------|
| Options<br>Options<br>Bookmarks<br>Page Region Select<br>3 |          |
| Page Range<br>Pages: All Pages (1 - 2) v of 2              |          |
| OK Cancel                                                  |          |

2023 State Construction Conference

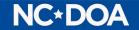

#### **Creating Page Labels Using Adobe**

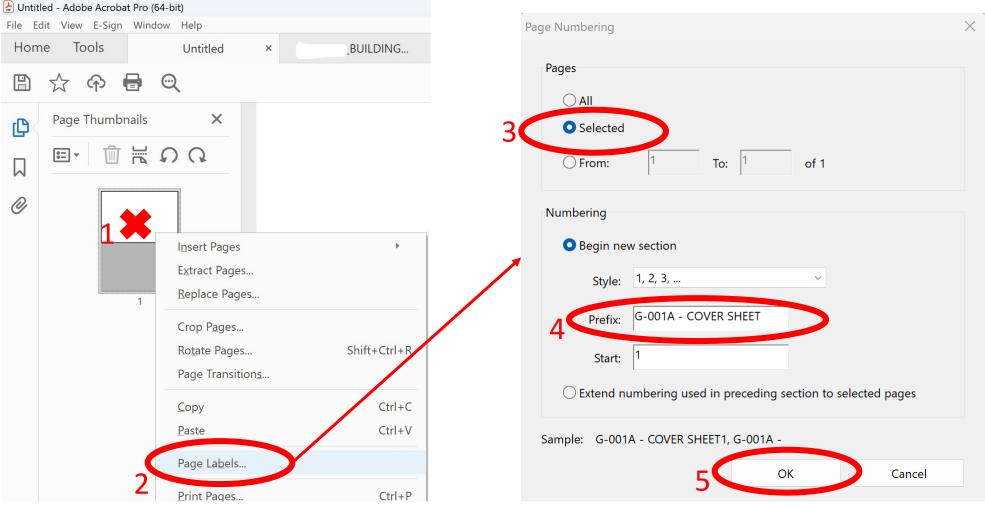

2023 State Construction Conference

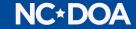

#### **Creating Bookmarks Using Bluebeam**

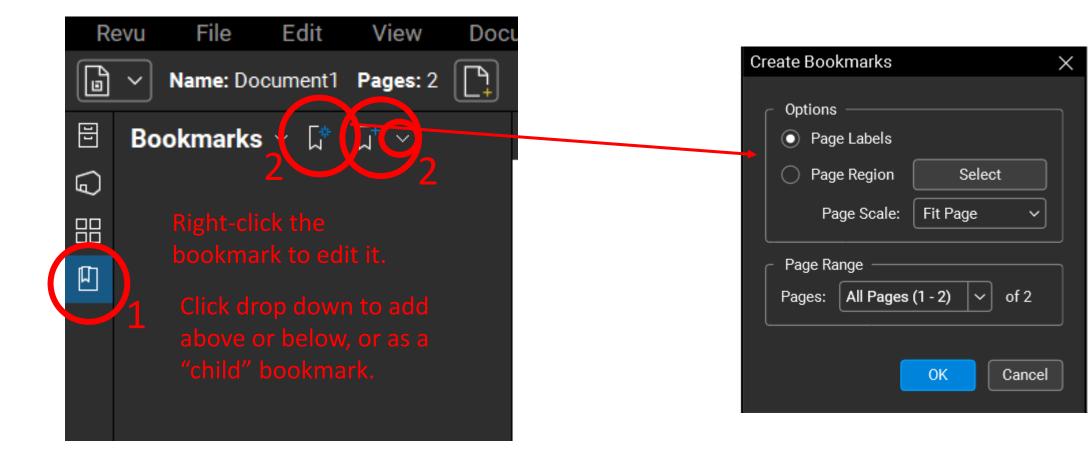

2023 State Construction Conference

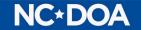

### **Creating Bookmarks Using Adobe**

| File Ec | lit View E-Sign Window Help |
|---------|-----------------------------|
| Hom     | ie Tools Untitled           |
|         | ☆ 🗭 🖶 🔍                     |
| β       | Bookmarks X                 |
|         |                             |
|         | > 🛛 GENERAL 1               |
| Ø       | > 🔲 STRUCTURAL              |
|         | > 🔲 ARCHITECTURAL           |
|         | > 🔲 FIRE PROTECTION         |
|         | > 🗖 PLUMBING                |
|         | > 🔲 MECHANICAL              |
|         | > 🔲 ELECTRICAL              |
|         | > FOOD SERVICE              |
| 2       | Untitled                    |
| 2       |                             |

2023 State Construction Conference

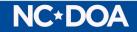

Ē

### Flattening Markups i

ow

| Re | evu | File    | Edit     | View                | Doc | ument  | Ba         | atch  | Tools                   | Wind  |
|----|-----|---------|----------|---------------------|-----|--------|------------|-------|-------------------------|-------|
| ß  | ~   | Name: [ | Document | 1 Pages: 2          |     | 1      | 5]         |       | & Page Seti<br>te Pages | up    |
| 11 | Во  | okmar   | ks 🗸 🕻   | * [j <sup>+</sup> ~ |     | SCO-Co |            |       | Documents               |       |
| ລ  |     |         |          |                     |     |        |            | Head  | ders & Foote            | rs    |
|    |     |         |          |                     |     |        | Δ          | Secu  | ırity                   |       |
|    | 1   | l       |          |                     | <   |        | Ŕ          | Sign  | & Seal                  |       |
| Ţ  | ļ   | A101    |          |                     |     |        | ഷ          | Appl  | y Stamp                 |       |
|    |     |         |          |                     |     |        | <i>2</i> + | Link  |                         |       |
|    |     |         |          |                     |     |        | Åв         | Com   | pare Docum              | ients |
|    |     |         |          |                     |     |        | 8          | Over  | lay Pages               |       |
|    |     |         |          |                     |     |        | []         | Slip  | Sheet                   |       |
|    |     |         |          |                     |     |        | OCR        | OCR   |                         |       |
|    |     |         |          |                     |     |        | ſ          | Scrip | ot                      |       |
|    |     |         |          |                     |     |        | L.         | Redu  | ice File Size           |       |
|    |     |         |          |                     |     |        |            | Rope  | - 005                   |       |
|    |     |         |          |                     |     | 2      |            | Flatt | en Markups.             |       |
|    |     |         |          |                     |     | 2      | ᠿ          | Sum   | 111ai y                 |       |
|    |     |         |          |                     |     |        | þ          | Print |                         |       |
|    |     |         |          |                     |     |        | _          |       |                         |       |

2023 State Construction Conference

| Flatten Markups                     | ×                 |
|-------------------------------------|-------------------|
| c Files                             |                   |
| Name                                | Pages             |
| Document1.pdf                       | All Pages (1 - 2) |
|                                     |                   |
|                                     |                   |
|                                     |                   |
| Add V Remove                        | Save Load         |
| Options                             |                   |
| Туре                                |                   |
| Image                               |                   |
| Ellipse                             |                   |
| Stamp                               |                   |
| Snapshot                            |                   |
| Text Box and Callout                |                   |
| Pen and Highlighter                 | <u> </u>          |
| Flatten:  All Markups               |                   |
| Exclude Filtered Markups            |                   |
| Currently Selected Markups          |                   |
| Allow Markup Recovery (Unflatten)   |                   |
| Flatten to Layer:                   | V Options         |
| Show Properties in Popup            | Options           |
| Flatten Capture Media as Attachment | Options           |
|                                     |                   |
| Unflatten                           | Flatten Cancel    |

**NC\*DOA** 

#### **Flattening Markups in Adobe**

| Decument1.pdf - Adobe Acrobat Pro (64-bit) |              |                                                                        |
|--------------------------------------------|--------------|------------------------------------------------------------------------|
| e lit View E-Sign Window Help              |              | Print                                                                  |
| Open                                       | Ctrl+O B     | Properties Advanced Help                                               |
| Reopen PDFs from last session              |              | Printer: Adobe PDF Y Properties Advanced                               |
| Create                                     | •            | Copies: 1 Save ink/toner                                               |
| Insert Pages                               | Þ            | Pages to Print Document: 8.5 x 11.0in                                  |
| Save                                       | Ctrl+S       | All     Current     Pages     1     8.5 x 11 Inches                    |
| Save <u>A</u> s                            | Shift+Ctrl+S | ► More Options                                                         |
| Save as Ot <u>h</u> er                     | Þ            | Page Sizing & Handling (1)                                             |
| 🔁 Reduce File Size                         |              | Size Poster Multiple Booklet                                           |
| Expor <u>t</u> To                          | Þ            | ⊖ Fit O Actual size 4                                                  |
| Protect Using Pass <u>w</u> ord            |              | O Fit     Actual size       O Shrink oversized pages     Custom Scale: |
| 1 Share File                               |              | Choose paper source by PDF page size                                   |
| Revert                                     |              | Orientation:                                                           |
| <u>C</u> lose File                         | Ctrl+W       | • Auto O Portrait O Landscape                                          |
| Properties                                 | Ctrl+D       | Comments & Forms                                                       |
| E Print                                    | Ctrl+P       | Document and Markups Summarize Comments                                |
| 1 C:\Users\izloy\OneDrive\\Docu            | ment1.pdf    | < Page 1 of 1                                                          |
| 2 C:\21-0512_BUILDINGING_SE                | T_VOL2.pdf   |                                                                        |
| <u>3</u> homeacrordrunified18_2018         |              | Page Setup 5 Print Cance                                               |
| View All Recent Eiles                      |              |                                                                        |
| Exit Application                           | Ctrl+Q       |                                                                        |

**NC\*DOA** 

Ē

### **OCR in Bluebeam**

- Requires Extreme version if using Revu 20. Only Requires the Basics version if using Revu 21.
- > This is a "last resort" for Raster PDFs.

Ę

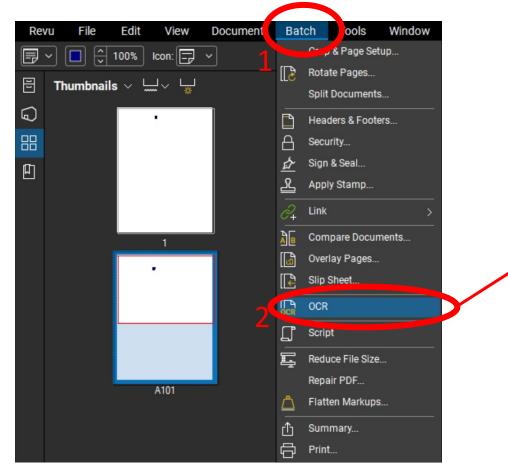

| CR             |                                                          | >                 | × |
|----------------|----------------------------------------------------------|-------------------|---|
| - Files        |                                                          |                   |   |
| Name           |                                                          | Pages             |   |
| Document1.pdf  |                                                          | All Pages (1 - 2) |   |
|                |                                                          |                   |   |
|                |                                                          |                   |   |
|                |                                                          |                   |   |
| Add V          | emove                                                    | Save Load         |   |
| Options —      | 5                                                        |                   |   |
| Language:      | English                                                  | ~                 |   |
| Document Type: | CAD Drawings                                             | ~                 |   |
| Optimize For:  | Accuracy                                                 | ~                 |   |
|                | Correct Skew                                             |                   |   |
|                | Detect Orientation                                       |                   |   |
|                | Detect Vertical Text                                     |                   |   |
|                | <ul> <li>Detect text in pictures and drawings</li> </ul> |                   |   |
|                | Skip Vector Pages                                        |                   |   |
| -              | Page Chunk Size 1                                        |                   |   |
|                | Max Vector Size 50 pt                                    |                   |   |
|                |                                                          | OK Cancel         |   |

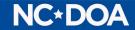

#### **OCR in Adobe**

| Document1<br>e Edit | 1.pdf - Adobe Acroba<br>Windo | t Pro (64-bit)<br>ow Help                         |               |                     |          |            |                     |                   |          |     |   |
|---------------------|-------------------------------|---------------------------------------------------|---------------|---------------------|----------|------------|---------------------|-------------------|----------|-----|---|
| lon                 | Tools                         | Untitled                                          | Document1.pdf |                     |          |            |                     |                   |          |     |   |
| <b>Q</b> Searc      | ch tools                      |                                                   |               |                     |          |            |                     |                   |          |     |   |
|                     |                               |                                                   |               |                     |          |            |                     |                   |          |     |   |
|                     | Create                        | & Edit                                            |               |                     |          |            |                     |                   |          |     |   |
|                     |                               |                                                   |               |                     |          |            |                     |                   |          |     |   |
|                     | ſ                             |                                                   |               | <u>×</u>            |          |            | : 🔼                 |                   |          |     |   |
|                     |                               |                                                   |               |                     |          | •          | •                   |                   |          |     |   |
|                     |                               | ite PDF                                           | Combine Files | Organize Pages      | Edit PDF | Export PDF | Scan & OCR          | Rich Mec          |          |     |   |
|                     | Ope                           | en 🔻                                              | Open 🔻        | Open 💌              | Open 🔻   | Open 🔻     | Open -              | Add               |          |     |   |
|                     | _                             |                                                   |               |                     |          |            | T -                 |                   |          |     |   |
|                     |                               | p <mark>df - Adobe Acro</mark> k<br>ew E-Sign Win |               |                     |          |            |                     |                   |          |     |   |
|                     |                               | Tools                                             | Untitled      | Document1.pdf ×     |          |            |                     |                   |          |     |   |
|                     |                               |                                                   |               | Documentipal        | 0.0      |            | 0.0                 |                   |          |     | - |
|                     |                               | ቀ 🖶                                               | Q             |                     | 1        | / 1 📘 📐 🖑  |                     |                   | I da     |     | Q |
|                     | Scan & O                      | CR                                                |               |                     | lnsert   | Enhan      | AA Recognize Text 🗸 | Bates Numbering - | β<br>Ω   | Q 🗇 |   |
|                     |                               |                                                   |               |                     | -0       |            | A In This File      |                   |          |     |   |
|                     |                               |                                                   |               |                     |          | 4          | In Multiple Files   |                   |          |     |   |
|                     |                               |                                                   |               |                     |          |            |                     |                   |          |     |   |
|                     |                               |                                                   |               |                     |          |            | Correct Recogniz    | zed lext          |          |     |   |
|                     |                               |                                                   |               |                     |          |            |                     |                   |          |     |   |
|                     |                               |                                                   |               |                     |          |            |                     |                   |          |     |   |
|                     | F                             | ages Cur                                          | rrent Page 🔹  | Language English (I | US) 🔻 🕴  | Settings   | Recognize           | e Text 🔰 🤇 🕻      | Cancel ) |     |   |
|                     | 5                             |                                                   |               |                     |          |            | 6                   |                   |          |     |   |
|                     | <u> </u>                      |                                                   |               |                     |          |            | U                   |                   |          |     |   |

2023 State Construction Conference

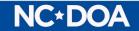

#### Batch Link Using Bluebeam

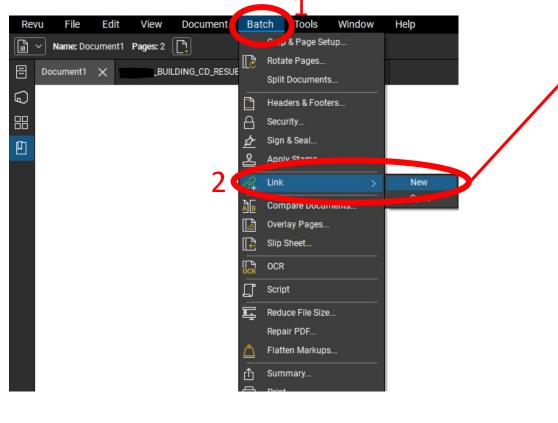

| $\checkmark$ | Path                                                                                                    |
|--------------|----------------------------------------------------------------------------------------------------|
|              | C:\Users\iloydpierson\OneDrive - State of North Carolina\Documents\for use\Document1.pdf                                                    |
|              | C:\Users\iloydpierson\Downloads\21-0512_BUILDING_CD_RESUBMITTAL_DRAWING_SET_VOL2.p                                                          |
|              |                                                                                                    |
| Add          | Open Files Add Files Add Folders                                                                                                    |
|              | 4 Next Cancel                                                                                                    |
| Ba           | itch Link ×                                                                                                    |
|              | Filename     Scan Preview     Settings       Page Region     Select     Scan Result: "1"       Page Label     Search Term: "1"     Generate |
| 1            | Search Terms Destination                                                                                                    |
|              |                                                                                                    |
|              |                                                                                                    |

**Batch Link** 

Colored Classes Link

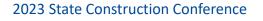

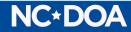

### Contacts

LeaAnne Hahnel – <u>Leaanne.Hahnel@doa.nc.gov</u> Isaac Loydpierson – Isaac.Loydpierson@doa.nc.gov

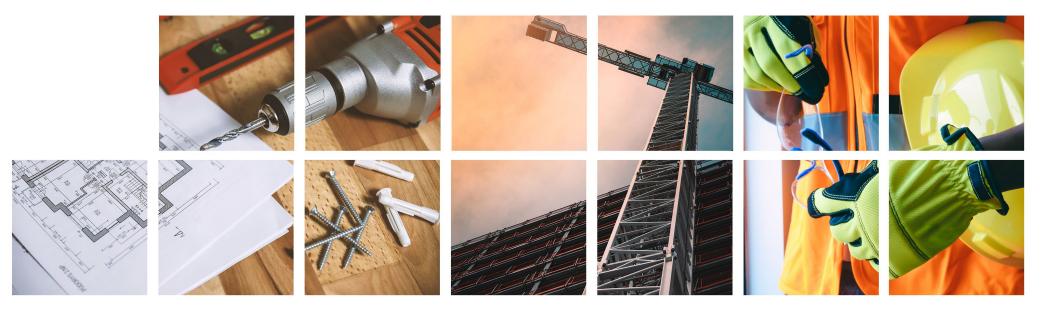